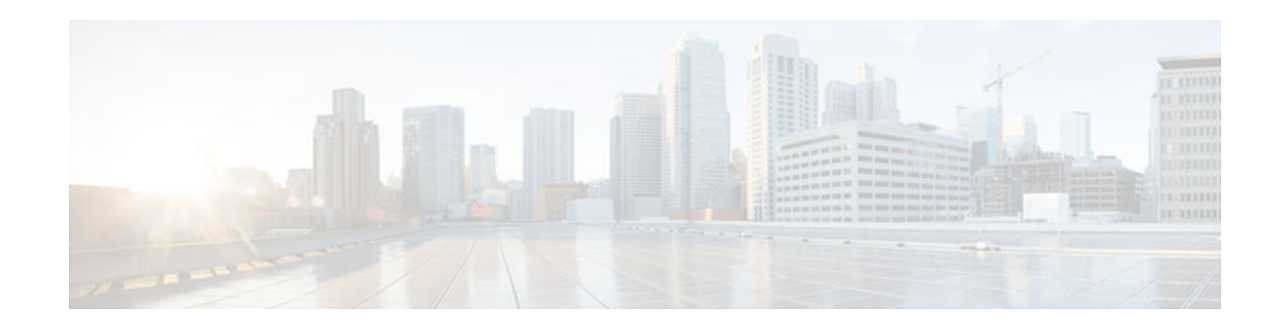

# **VPN Acceleration Module**

#### **Last Updated: December 3, 2012**

VPN Acceleration Module (VAM) supports Data Encryption Standard (DES) or Triple DES (3DES) IPsec encryption at a rate greater than full-duplex DS-3 line rate (up to 145 Mbps) for site-to-site VPNs such as intranets and extranets. VAM also supports up to 5000 encrypted tunnels for mixed VPN environments that have both site-to-site and remote access VPN requirements. VAM integrates hardware-assisted Rivest, Shamir, and Adelman (RSA) and IP Payload Compression Protocol (IPPCP) layer 3 compression to accelerate RSA processing, thereby enhancing tunnel setup and improving overall VPN initialization. In environments where bandwidth is costly, VAM provides hardware-based IPPCP Lempel-Ziv-Stac (LZS) processing to compress network traffic before it is encrypted and sent over pay-per-byte WAN connections.

- Finding Feature Information, page 1
- Prerequisites for VPN Acceleration Module, page 1
- [Information about VPN Acceleration Module \(VAM\), page 2](#page-1-0)
- [How To Configure VPN Acceleration Module \(VAM\), page 5](#page-4-0)
- [Configuration Examples for VPN Acceleration, page 17](#page-16-0)
- [Additional References for VPN Acceleration Module, page 18](#page-17-0)
- [Feature Information for VPN Acceleration Module, page 19](#page-18-0)
- [Glossary, page 21](#page-20-0)

# **Finding Feature Information**

Your software release may not support all the features documented in this module. For the latest caveats and feature information, see [Bug Search Tool](http://www.cisco.com/cisco/psn/bssprt/bss) and the release notes for your platform and software release. To find information about the features documented in this module, and to see a list of the releases in which each feature is supported, see the feature information table at the end of this module.

Use Cisco Feature Navigator to find information about platform support and Cisco software image support. To access Cisco Feature Navigator, go to [www.cisco.com/go/cfn.](http://www.cisco.com/go/cfn) An account on Cisco.com is not required.

# **Prerequisites for VPN Acceleration Module**

You must configure IPSec and IKE on the router and a crypto map to all interfaces that require encryption service from the VPN Acceleration Module.

# $\mathbf{d}$   $\mathbf{d}$ **CISCO**

Americas Headquarters: Cisco Systems, Inc., 170 West Tasman Drive, San Jose, CA 95134-1706 USA

# <span id="page-1-0"></span>**Information about VPN Acceleration Module (VAM)**

- VPN Acceleration Module (VAM) Overview, page 2
- Benefits, page 2

## **VPN Acceleration Module (VAM) Overview**

The VPN Acceleration Module (VAM) is a single-width acceleration module. It provides highperformance, hardware-assisted tunneling and encryption services suitable for VPN remote access, site-tosite intranet, and extranet applications. It also provides platform scalability and security while working with all services necessary for successful VPN deployments—security, quality of service (QoS), firewall and intrusion detection, service-level validation, and management. The VAM off-loads IPsec processing from the main processor, thus freeing resources on the processor engines for other tasks.

The VAM provides hardware-accelerated support for the following multiple encryption functions:

- 56-bit Data Encryption Standard (DES) standard mode: Cipher Block Chaining (CBC)
- 3-Key Triple DES (168-bit)
- Secure Hash Algorithm (SHA)-1 and Message Digest 5 (MD5)
- Rivest, Shamir, Adelman (RSA) public-key algorithm
- Diffie-Hellman key exchange RC4-40

### **Benefits**

The VAM provides the following benefits:

- 10 tunnels per second
- The following number of tunnels based on the corresponding memory of the NPE:
	- 800 tunnels for 64 MB
	- 1600 tunnels for 128 MB
	- 3200 tunnels for 256 MB
	- 5000 tunnels for 512 MB
- RSA encryption
- Accelerated Crypto performance
- Accelerated Internet Key Exchange (IKE)
- Certificate support for automatic authentication using digital certificates
- Dual VAM support

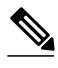

**Note** Support for dual VAMs is available on a Cisco 7200 series router with an NPE-G1, on Cisco IOS Release 12.2(15)T, 12.1(14)E, and 12.3 Mainline.

- Encryption services to any port adapter installed in the router. The interface on the port adapter must be configured with a crypto map to support IPSec.
- Full-duplex data transmission of over 100 Mbps with various encryption and compression schemes for 300 byte packages
- Hardware-based IPPCP LZS compression

- Network traffic compression that reduces bandwidth utilization
- Online Insertion and Removal (OIR)
- QoS, multiprotocol, and multicast feature interoperation
- Support for full Layer 3 routing, such as Enhanced Interior Gateway Routing Protocol (EIGRP), Open Shortest Path First (OSPF), and Border Gateway Protocol (BGP) across the IPSec VPN
- Up to 145 Mbps throughput using 3DES
- VPN initialization improvements

#### **Performance Results for Single VAM**

The following two tables provide performance results for a single VAM on a Cisco 7206VXR with an NPE-G1 processor, an onboard GE, and FE port adapters in slots 3 and 4.

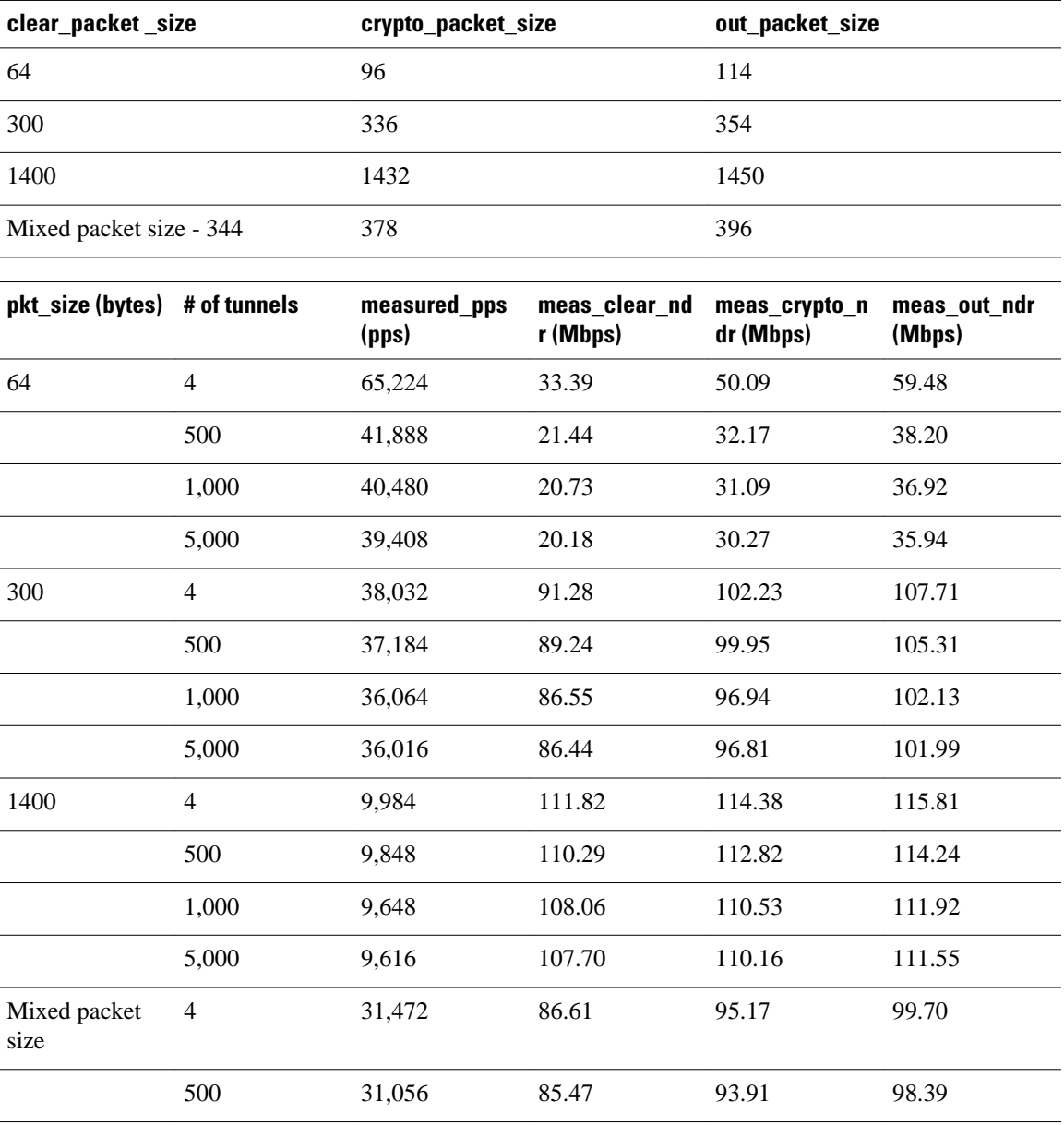

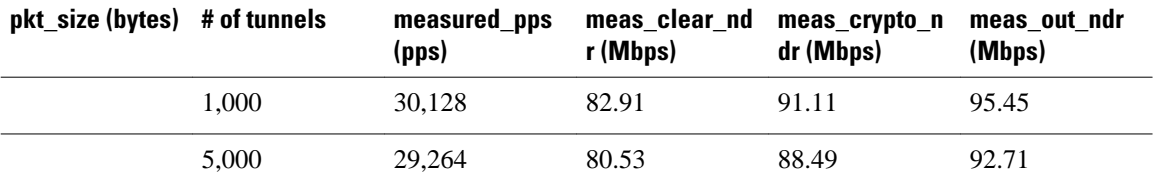

#### **Performance Results for Dual VAMs**

The following two tables provide performance results for dual VAMs on a Cisco 7206VXR with an NPE-G1 processor, an onboard GE, and FE port adapters in slots 3 and 4.

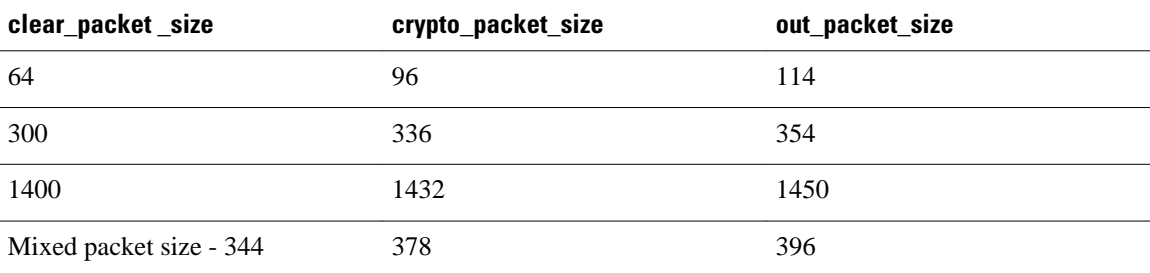

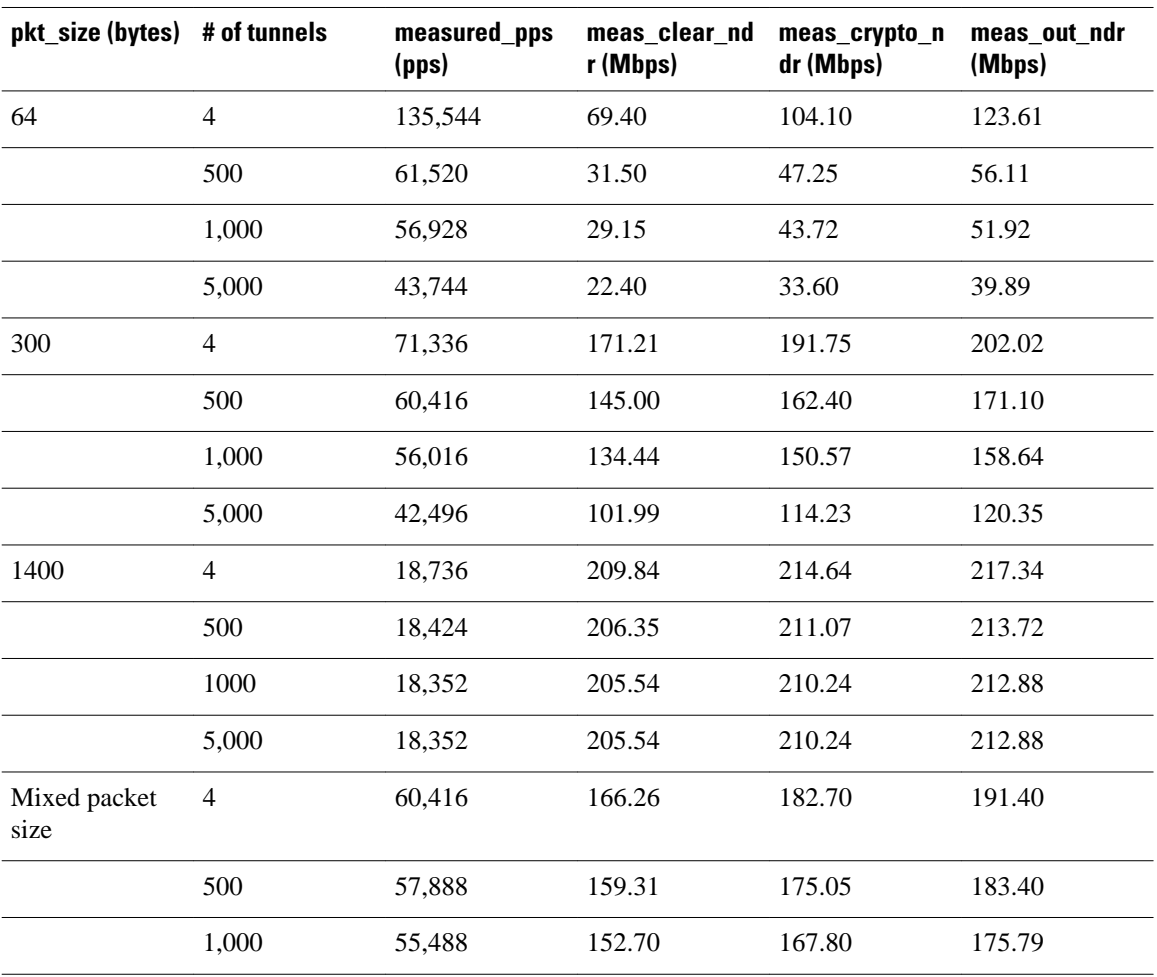

<span id="page-4-0"></span>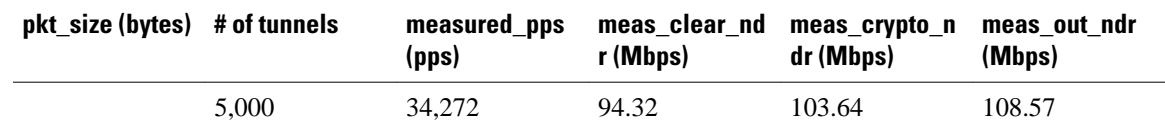

## **How To Configure VPN Acceleration Module (VAM)**

On power up if the enabled LED is on, the VAM is fully functional and does not require any configuration commands. However, for the VAM to provide encryption services, you must complete the following tasks:

- Creating IKE Policies, page 5
- [Configuring IPsec, page 8](#page-7-0)
- [Troubleshooting Tips, page 15](#page-14-0)
- [Monitoring and Maintaining the VPN Acceleration Module, page 16](#page-15-0)

## **Creating IKE Policies**

The following restrictions apply if you are configuring an AES IKE policy:

- Your device must support IPsec and long keys (the "k9" subsystem).
- AES cannot encrypt IPsec and IKE traffic if an acceleration card is present.

#### **SUMMARY STEPS**

- **1. enable**
- **2. configure terminal**
- **3. crypto isakmp policy** *priority*
- **4. encryption** {**des** | **3des** | **aes** | **aes 192** | **aes 256**}
- **5. hash** {**sha | sha256 | sha384** | **md5**}
- **6. authentication** {**rsa-sig** | **rsa-encr** | **pre-share**}
- **7. group** {**1** | **2** | **5** | **14** | **15** | **16 | 19 | 20 | 24**}
- **8. lifetime** *seconds*
- **9. exit**
- **10. exit**

#### **11.show crypto isakmp policy**

**12.**Repeat these steps for each policy you want to create.

#### **DETAILED STEPS**

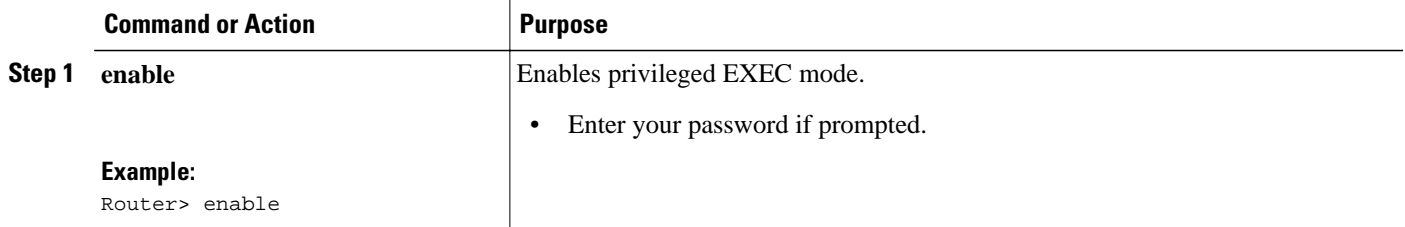

 $\overline{\phantom{a}}$ 

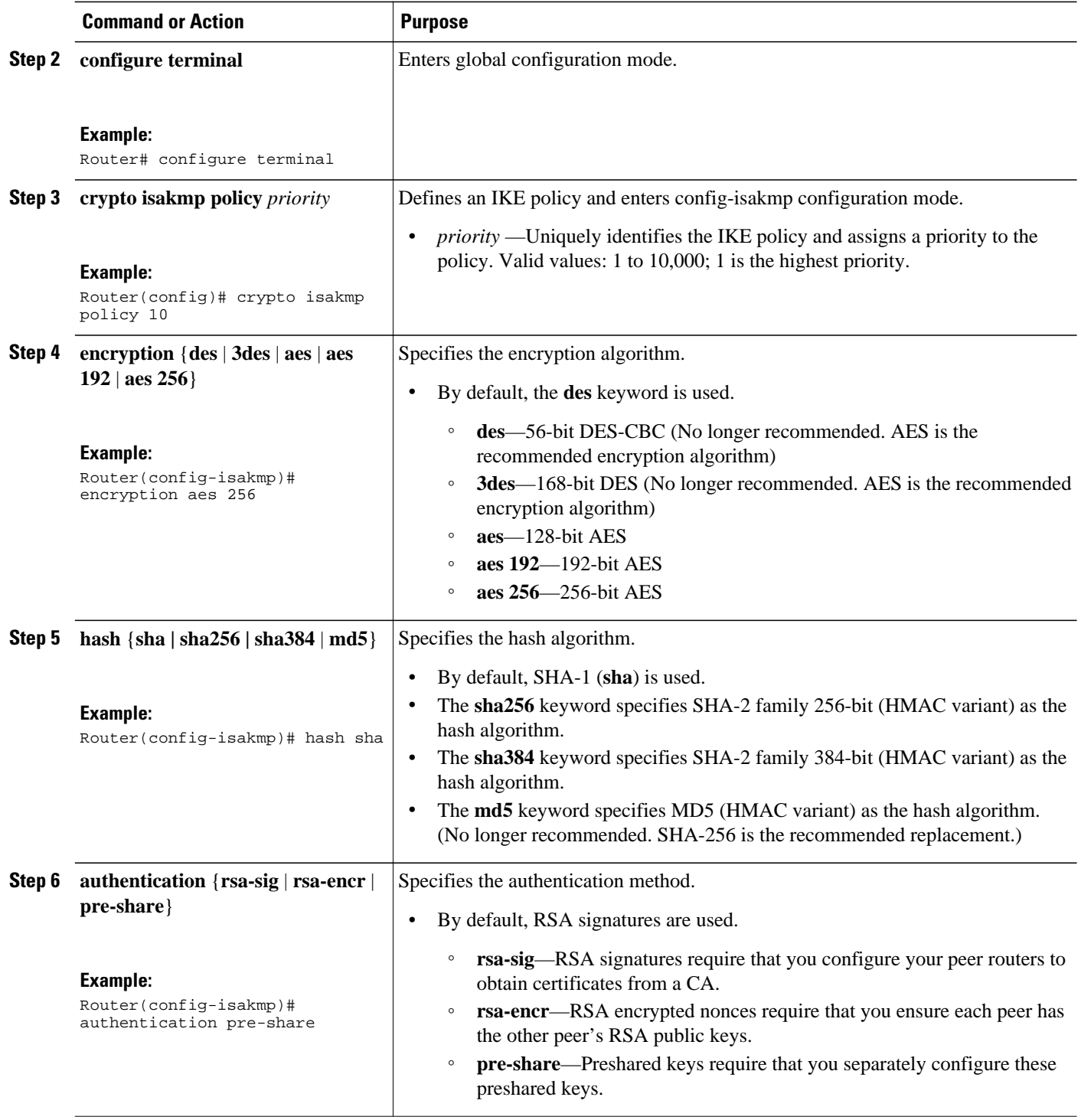

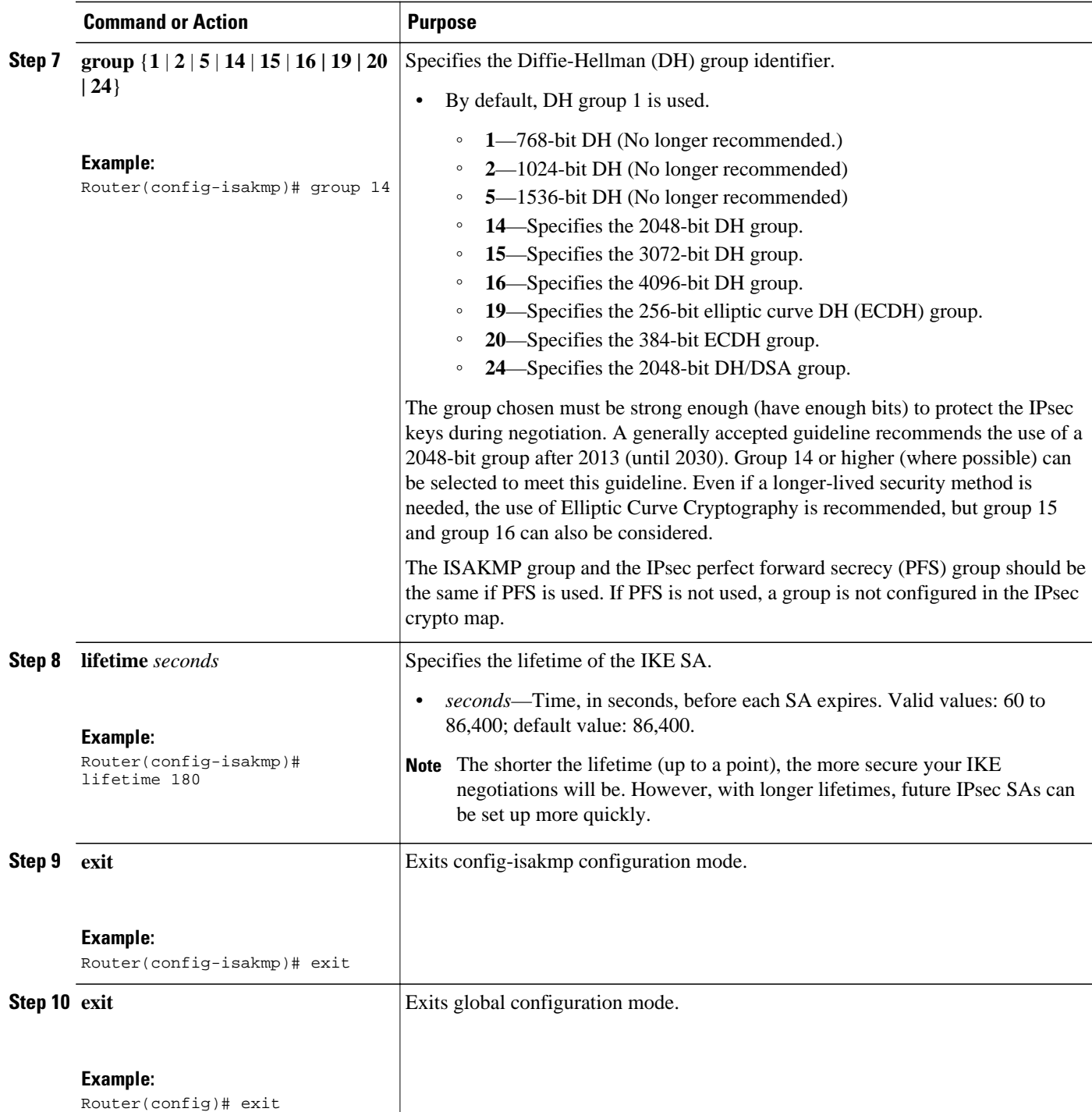

<span id="page-7-0"></span>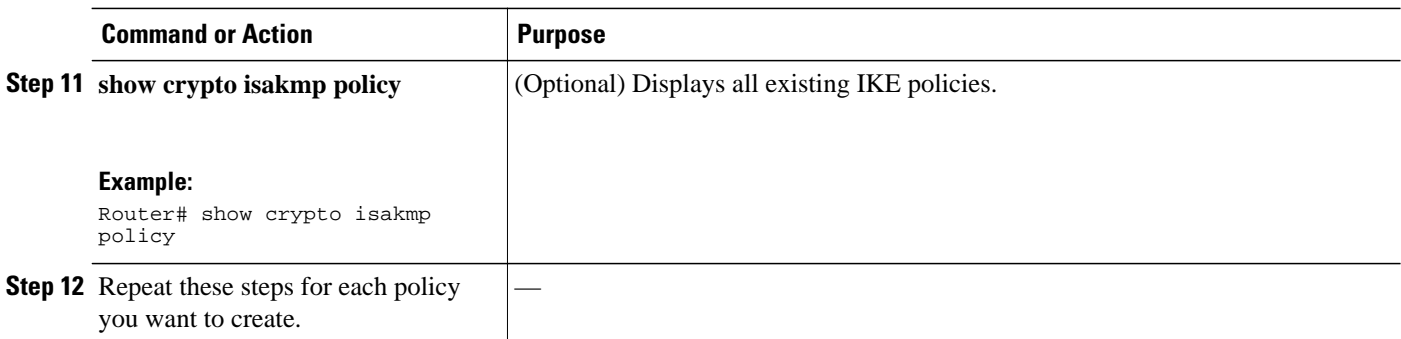

#### **Examples**

The following sample output from the **show crypto isakmp policy** command displays a warning message after a user tries to configure an IKE encryption method that the hardware does not support:

```
Router# show crypto isakmp policy
Protection suite of priority 1
          encryption algorithm: AES - Advanced Encryption Standard (256 bit keys).
WARNING:encryption hardware does not support the configured
encryption method for ISAKMP policy 1<br>hash algorithm: Secure
                                   Secure Hash Standard 2 (256-bit)
          authentication method: Pre-Shared Key
         Diffie-Hellman group: #14 (2048 bit)<br>lifetime: 3600 seconds,
                                   3600 seconds, no volume limit
```
### **Configuring IPsec**

After you have completed IKE configuration, configure IPsec at each participating IPsec peer. This section contains basic steps to configure IPsec.

- Creating Crypto Access Lists, page 8
- [Configuring Transform Sets for IKEv1, page 9](#page-8-0)
- [Creating Static Crypto Maps, page 11](#page-10-0)
- [Verifying the Configuration, page 13](#page-12-0)

#### **Creating Crypto Access Lists**

#### **SUMMARY STEPS**

- **1. enable**
- **2. configure terminal**
- **3.** Do one of the following:
	- **access-list** *access-list-number* {**deny** | **permit**} *protocol source source-wildcard destination destination-wildcard* [**log**]
	- **ip access-list extended** *name*
- **4.** Repeat Step 3 for each crypto access list you want to create.

#### <span id="page-8-0"></span>**DETAILED STEPS**

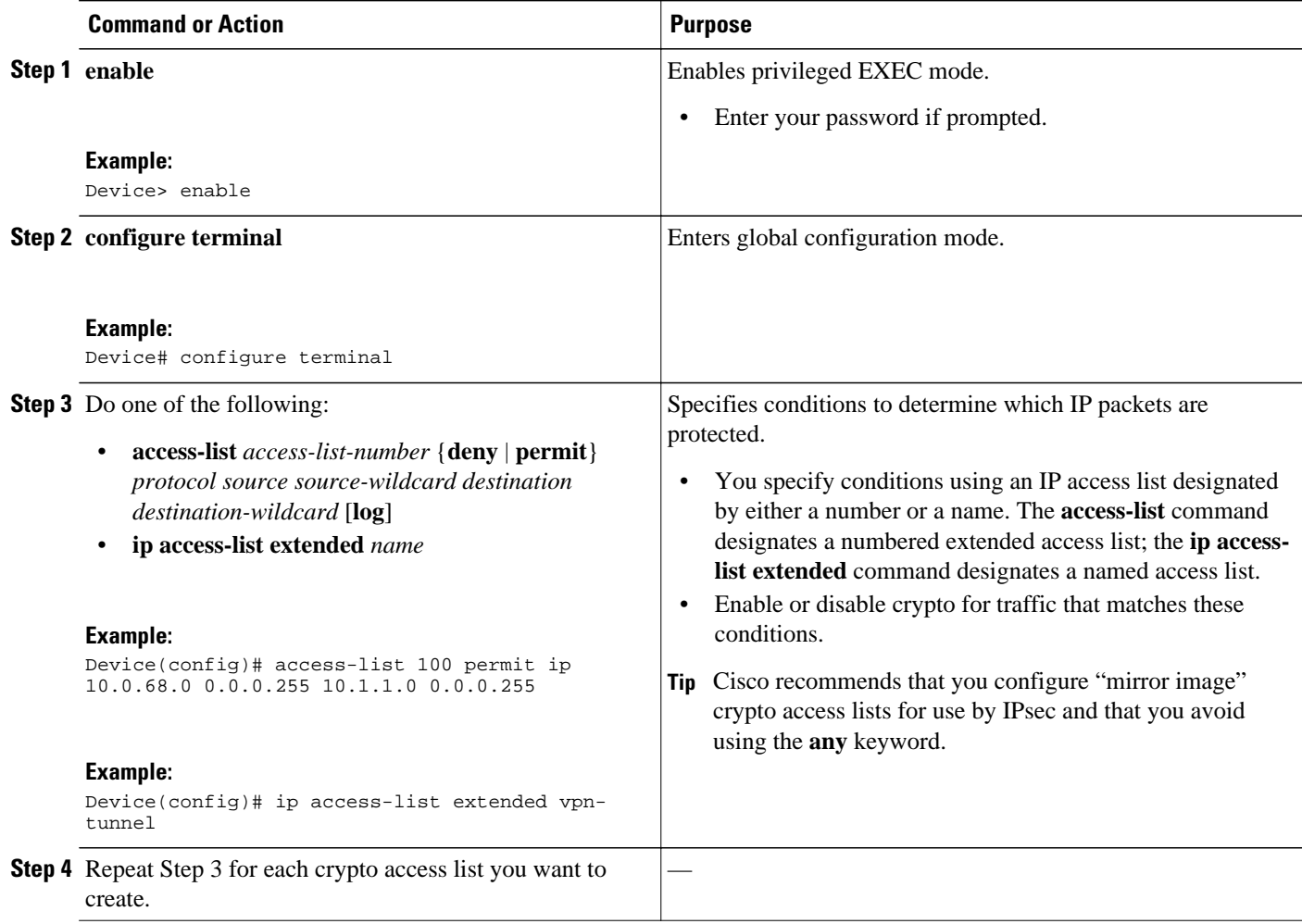

### **Configuring Transform Sets for IKEv1**

#### **SUMMARY STEPS**

- **1. enable**
- **2. configure terminal**
- **3. crypto ipsec transform-set** *transform-set-name transform1* [*transform2* [*transform3*]]
- **4. mode** [**tunnel** | **transport**]
- **5. end**
- **6. clear crypto sa** [**peer** {*ip-address* | *peer-name*} | **sa map** *map-name* | **sa entry** *destination-address protocol spi*]
- **7. show crypto ipsec transform-set** [**tag** *transform-set-name*]

#### **DETAILED STEPS**

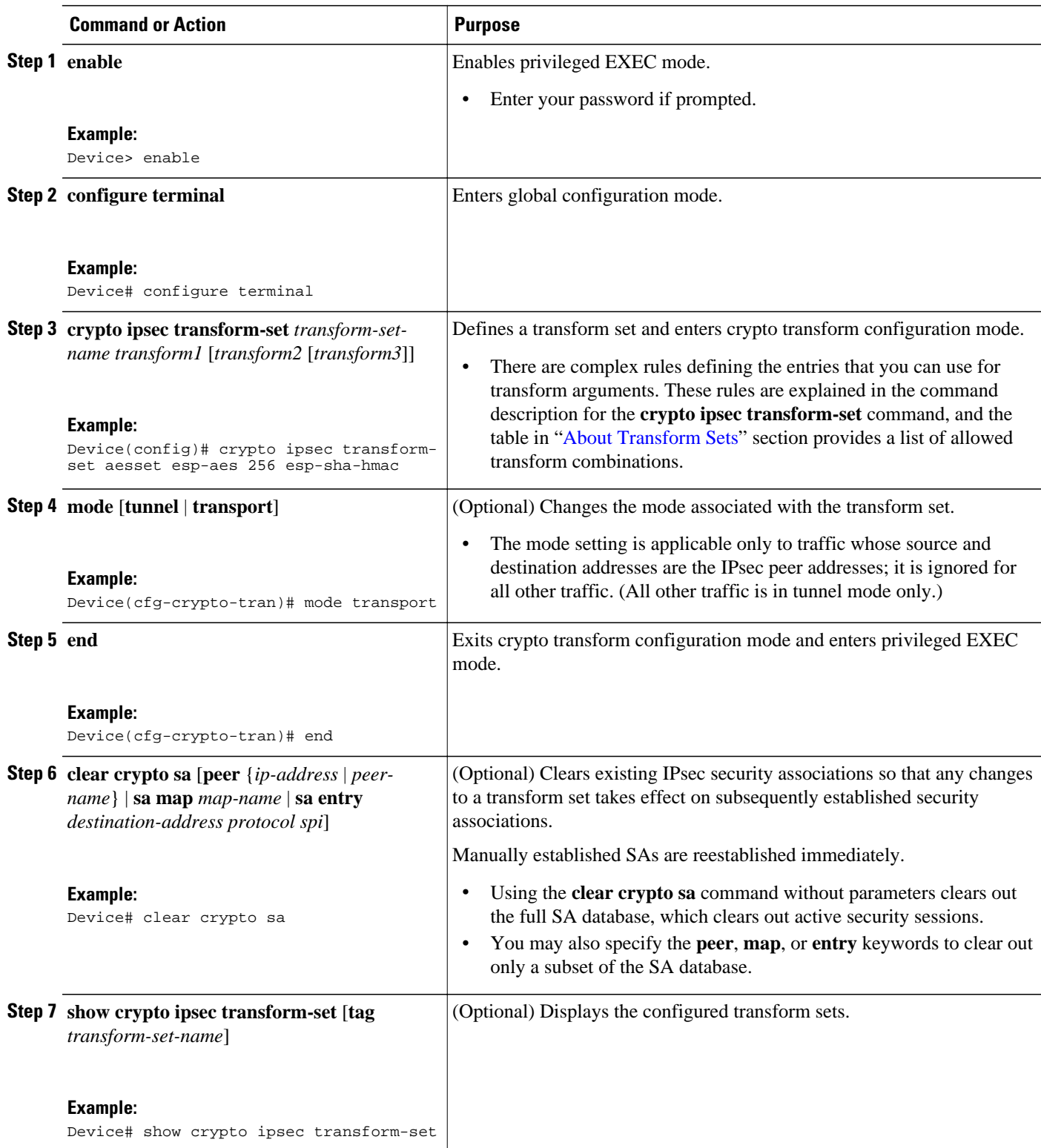

#### <span id="page-10-0"></span>**Creating Static Crypto Maps**

When IKE is used to establish SAs, the IPsec peers can negotiate the settings they use for the new security associations. This means that you can specify lists (such as lists of acceptable transforms) within the crypto map entry.

Perform this task to create crypto map entries that use IKE to establish SAs. To create IPv6 crypto map entries, you must use the **ipv6** keyword with the **crypto map** command. For IPv4 crypto maps, use the **crypto map** command without the **ipv6** keyword.

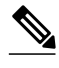

**Note** Security threats, as well as the cryptographic technologies to help protect against them, are constantly changing. For more information about the latest Cisco cryptographic recommendations, see the *[Next](http://www.cisco.com/web/about/security/intelligence/nextgen_crypto.html) [Generation Encryption](http://www.cisco.com/web/about/security/intelligence/nextgen_crypto.html)* (NGE) white paper.

#### **SUMMARY STEPS**

- **1. enable**
- **2. configure terminal**
- **3. crypto map** [**ipv6**] *map-name seq-num* [**ipsec-isakmp**]
- **4. match address** *access-list-id*
- **5. set peer** {*hostname* | *ip-address*}
- **6. set transform-set** *transform-set-name1* [*transform-set-name2...transform-set-name6*]
- **7. set security-association lifetime** {**seconds** *seconds* | **kilobytes** *kilobytes* | **kilobytes disable**}
- **8. set security-association level per-host**
- **9. set pfs** [**group1** | **group14** | **group15** | **group16** | **group19** | **group2** | **group20** | **group24 | group5**] **10. end**
- **11.show crypto map** [**interface** *interface* | **tag** *map-name*]

#### **DETAILED STEPS**

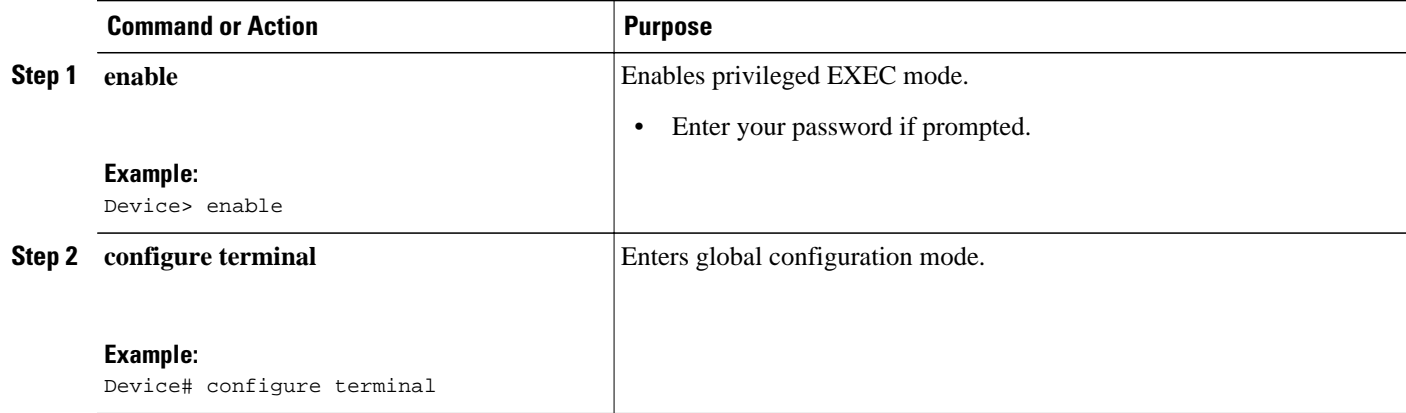

 $\overline{\phantom{a}}$ 

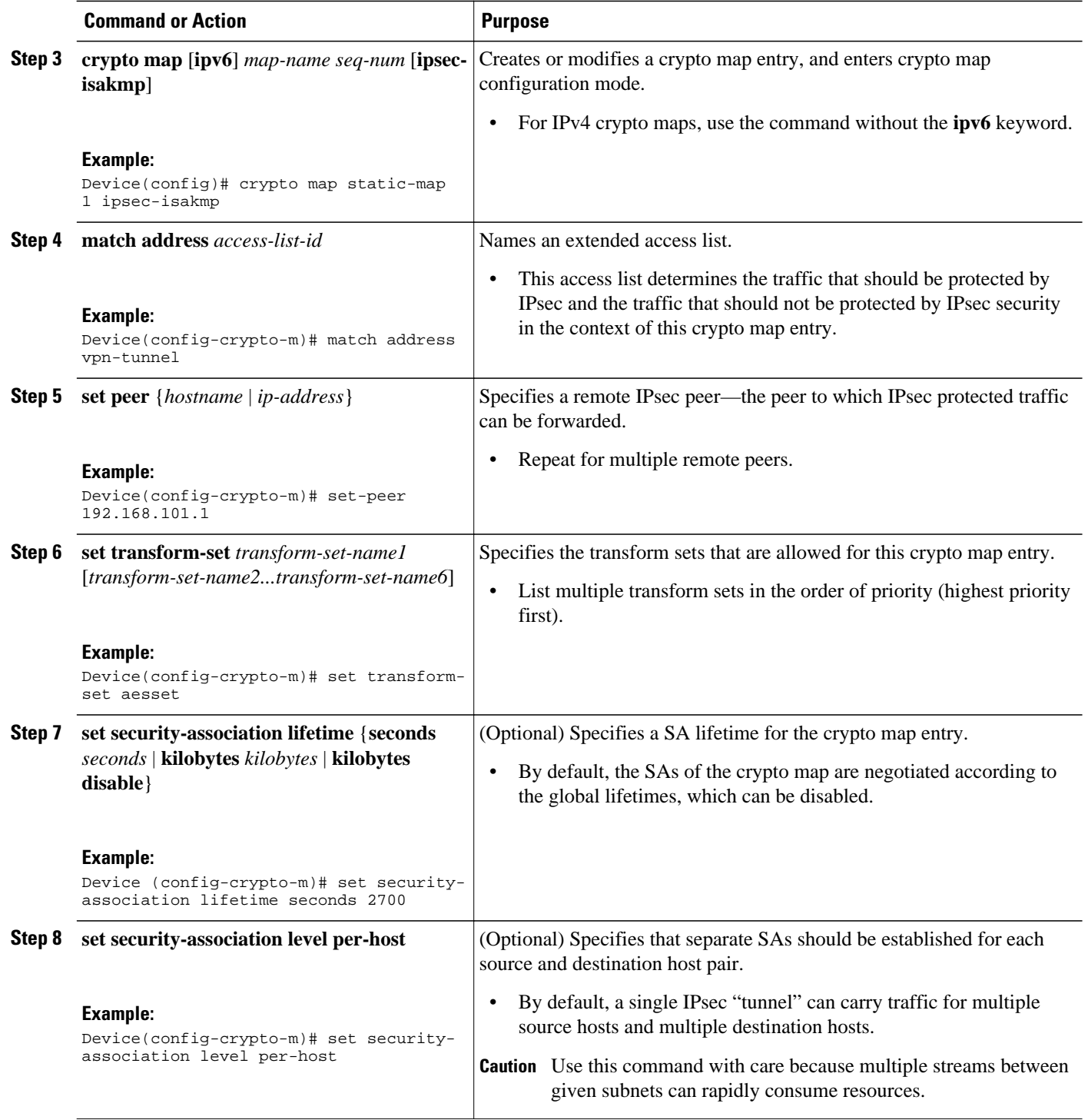

<span id="page-12-0"></span>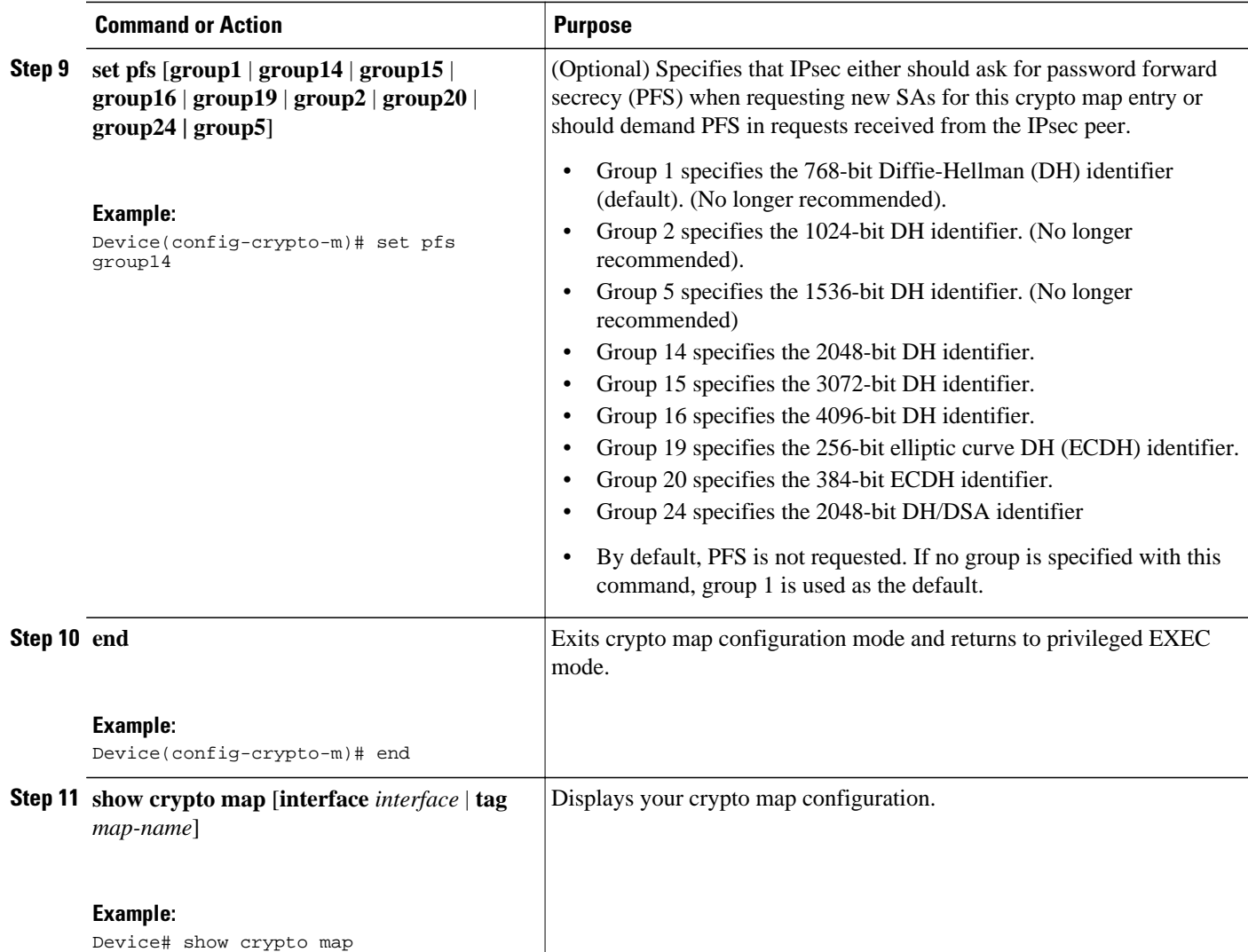

### **Verifying the Configuration**

#### **SUMMARY STEPS**

- **1. show crypto ipsec transform-set**
- **2. show crypto map** [**interface** *interface* | **tag** *map-name*]
- **3. show crypto ipsec sa** [**map** *map-name* | **address** | **identity** | **detail** | **interface**]

#### **DETAILED STEPS**

**Step 1 show crypto ipsec transform-set**

#### **Example:**

```
Device# show crypto ipsec transform-set
Transform set combined-des-md5: {esp-des esp-md5-hmac} 
  will negotiate = {Tunnel, },
Transform set t1: {esp-des esp-md5-hmac} 
 will negotiate = {Tunnel,}, 
Transform set t100: {ah-sha-hmac} 
  will negotiate = \{Transport,\},
Transform set t2: {ah-sha-hmac} 
   will negotiate = {Tunnel, },
    {esp-des} 
   will negotiate = {Tunnel, },
```
Displays the transform set configuration.

**Step 2 show crypto map** [**interface** *interface* | **tag** *map-name*]

#### **Example:**

```
Device# show crypto map
```

```
Crypto Map "abc" 10 ipsec-isakmp
          Peer = 172.21.114.67
          Extended IP access list 141
              access-list 141 permit ip 
                  source: addr = 172.21.114.123/0.0.0.0<br>dest: addr = 172.21.114.67/0.0.0.0.0addr = 172.21.114.67/0.0.0.0 Current peer: 172.21.114.67
          Security-association lifetime: 4608000 kilobytes/120 seconds
          PFS (Y/N): N
          Transform sets={t1,}
```
Displays the crypto map configuration.

#### **Step 3 show crypto ipsec sa** [**map** *map-name* | **address** | **identity** | **detail** | **interface**]

#### **Example:**

```
Device# show crypto map ipsec sa interface
```

```
 Crypto map tag: abc, local addr. 172.21.114.123
 local ident (addr/mask/prot/port): (172.21.114.123/255.255.255.255/0/0)
 remote ident (addr/mask/prot/port): (172.21.114.67/255.255.255.255/0/0)
  current_peer: 172.21.114.67
  PERMIT, flags={origin_is_acl,}
  #pkts encaps: 10, #pkts encrypt: 10, #pkts digest 10
  #pkts decaps: 10, #pkts decrypt: 10, #pkts verify 10
  #send errors 10, #recv errors 0
   local crypto endpt.: 172.21.114.123, remote crypto endpt.: 172.21.114.67
   path mtu 1500, media mtu 1500
   current outbound spi: 20890A6F
   inbound esp sas:
    spi: 0x257A1039(628756537)
      transform: esp-des esp-md5-hmac,
     in use settings =\{Tunnel, \} slot: 0, conn id: 26, crypto map: router-alice
      sa timing: remaining key lifetime (k/sec): (4607999/90)
      IV size: 8 bytes
      replay detection support: Y
   inbound ah sas:
   outbound esp sas:
    spi: 0x20890A6F(545852015)
      transform: esp-des esp-md5-hmac,
     in use settings =\{Tunnel, \} slot: 0, conn id: 27, crypto map: router-alice
```

```
 sa timing: remaining key lifetime (k/sec): (4607999/90)
         IV size: 8 bytes
         replay detection support: Y
      outbound ah sas:
interface: Tunnel0
   Crypto map tag: abc, local addr. 172.21.114.123
   local ident (addr/mask/prot/port): (172.21.114.123/255.255.255.255/0/0)
   remote ident (addr/mask/prot/port): (172.21.114.67/255.255.255.255/0/0)
   current_peer: 172.21.114.67
      PERMIT, flags={origin_is_acl,}
     #pkts encaps: 10, #pkts encrypt: 10, #pkts digest 10
     #pkts decaps: 10, #pkts decrypt: 10, #pkts verify 10
     #send errors 10, #recv errors 0
     local crypto endpt.: 172.21.114.123, remote crypto endpt.: 172.21.114.67
      path mtu 1500, media mtu 1500
      current outbound spi: 20890A6F
      inbound esp sas:
      spi: 0x257A1039(628756537)
         transform: esp-des esp-md5-hmac,
 in use settings ={Tunnel,}
 slot: 0, conn id: 26, crypto map: router-alice
         sa timing: remaining key lifetime (k/sec): (4607999/90)
         IV size: 8 bytes
        replay detection support: Y
      inbound ah sas:
      outbound esp sas:
      spi: 0x20890A6F(545852015)
         transform: esp-des esp-md5-hmac,
        in use settings =\{Tunnel, \} slot: 0, conn id: 27, crypto map: router-alice
         sa timing: remaining key lifetime (k/sec): (4607999/90)
         IV size: 8 bytes
         replay detection support: Y
      outbound ah sas:
```
Displays information about IPsec security associations.

### **Troubleshooting Tips**

To verify that Cisco IOS software has recognized VAM, enter the **show diag** command and check the output. For example, when the router has the VAM in slot 1, the following output appears:

```
Router# show diag 1
    S1ot 1:
              VAM Encryption/Compression engine. Port adapter
               Port adapter is analyzed 
              Port adapter insertion time 00:04:45 ago
              EEPROM contents at hardware discovery:
             Hardware Revision :1.0<br>PCB Serial Number :15485660
             PCB Serial Number :15485660<br>Part Number :73-5953-04
             Part Number
             Board Revision :<br>RMA Test History : 00
             RMA Test History : 00<br>RMA Number : 0-0-0-0
              RMA Number :0-0-0-0
             RMA History
             Deviation Number : 0-0<br>Product Number : CLEO
             Product Number : CLEO<br>Top Assy. Part Number : 800-10496-04
             Top Assy. Part Number
               CLEI Code :
               EEPROM format version 4
               EEPROM contents (hex):
                 0x00:04 FF 40 02 8A 41 01 00 C1 8B 31 35 34 38 35 36
                 0x10:36 30 00 00 00 82 49 17 41 04 42 FF FF 03 00 81
                 0x20:00 00 00 00 04 00 80 00 00 00 00 CB 94 43 4C 45
                 0x30:4F 20 20 20 20 20 20 20 20 20 20 20 20 20 20 20
                0x40:20 C0 46 03 20 00 29 00 04 C6 8A FF FF FF FF FF
```
 0x50:FF FF FF FF FF FF FF FF FF FF FF FF FF FF FF FF 0x60:FF FF FF FF FF FF FF FF FF FF FF FF FF FF FF FF 0x70:FF FF FF FF FF FF FF FF FF FF FF FF FF FF FF FF

<span id="page-15-0"></span>To see if the VAM is currently processing crypto packets, enter the **show pas vam interface** command. The following is sample output:

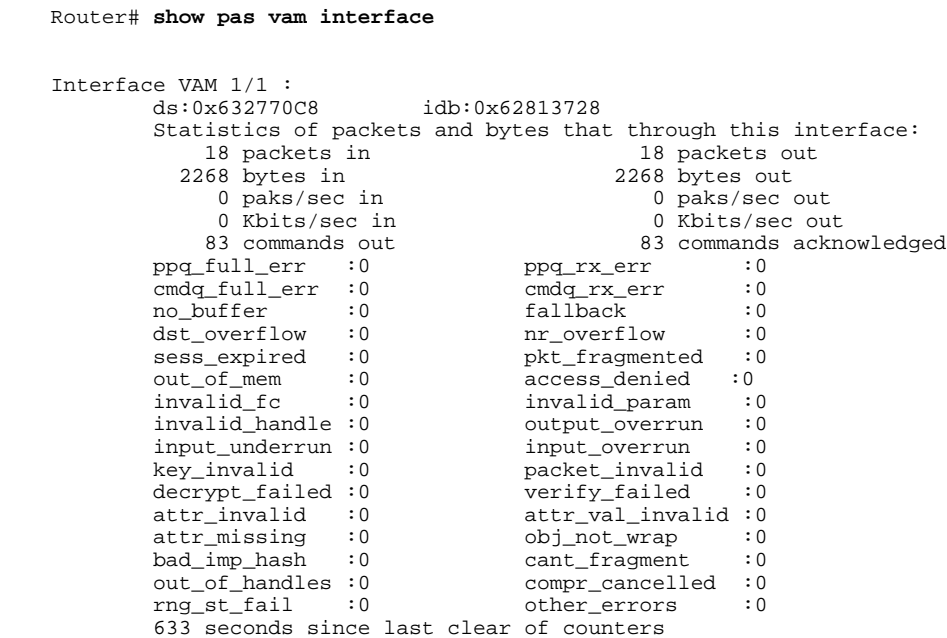

When the VAM processes packets, the "packet in" and "packet out" counters change. Counter "packets out" represents the number of packets directed to the VAM. Counter "packets in" represents the number of packets received from the VAM.

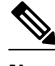

**Note** In versions prior to Cisco IOS Release 12.2(5)T and Cisco IOS Release 12.1(10)E, upon reboot trap configurations are lost and need to be re-entered.

## **Monitoring and Maintaining the VPN Acceleration Module**

Use the commands below to monitor and maintain the VPN Acceleration Module:

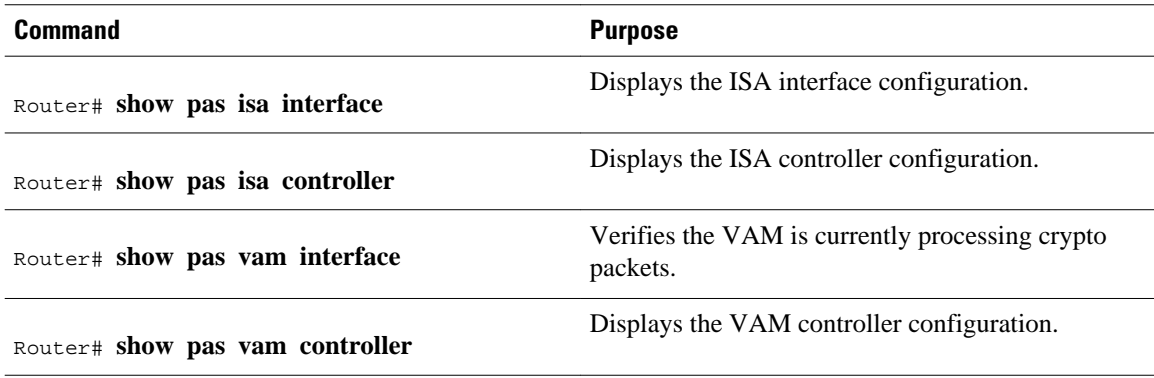

<span id="page-16-0"></span>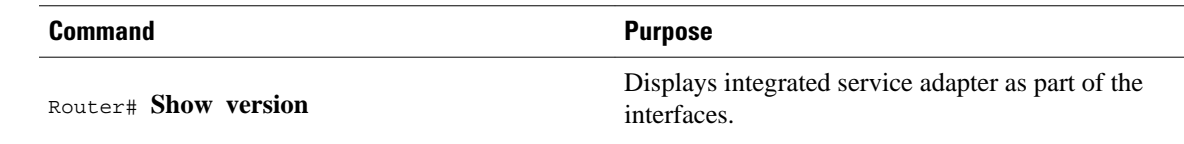

## **Configuration Examples for VPN Acceleration**

- Example: Configuring IKE Policies, page 17
- Example: Configuring IPsec Configuration, page 17

### **Example: Configuring IKE Policies**

In the following example, two IKE policies are created, with policy 15 as the highest priority, policy 20 as the next priority, and the existing default priority as the lowest priority. It also creates a preshared key to be used with policy 20 with the remote peer whose IP address is 192.168.224.33.

```
crypto isakmp policy 15
  encryption 3des
 hash md5
  authentication rsa-sig
  group 2
  lifetime 5000
crypto isakmp policy 20
  authentication pre-share
 lifetime 10000
crypto isakmp key 1234567890 address 192.168.224.33
```
### **Example: Configuring IPsec Configuration**

The following example shows a minimal IPsec configuration where the security associations will be established via IKE:

An IPsec access list defines which traffic to protect:

access-list 101 permit ip 10.0.0.0 0.0.0.255 10.2.2.0 0.0.0.255

A transform set defines how the traffic will be protected. In this example, transform set "myset1" uses DES encryption and SHA for data packet authentication:

crypto ipsec transform-set myset1 esp-des esp-sha

Another transform set example is "myset2," which uses Triple DES encryption and MD5 (HMAC variant) for data packet authentication:

crypto ipsec transform-set myset2 esp-3des esp-md5-hmac

A crypto map joins together the IPsec access list and transform set and specifies where the protected traffic is sent (the remote IPsec peer):

```
crypto map toRemoteSite 10 ipsec-isakmp
 match address 101
 set transform-set myset2
 set peer 10.2.2.5
```
<span id="page-17-0"></span>The crypto map is applied to an interface:

```
interface Serial0
 ip address 10.0.0.2
 crypto map toRemoteSite
```
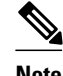

**Note** In this example, IKE must be enabled.

# **Additional References for VPN Acceleration Module**

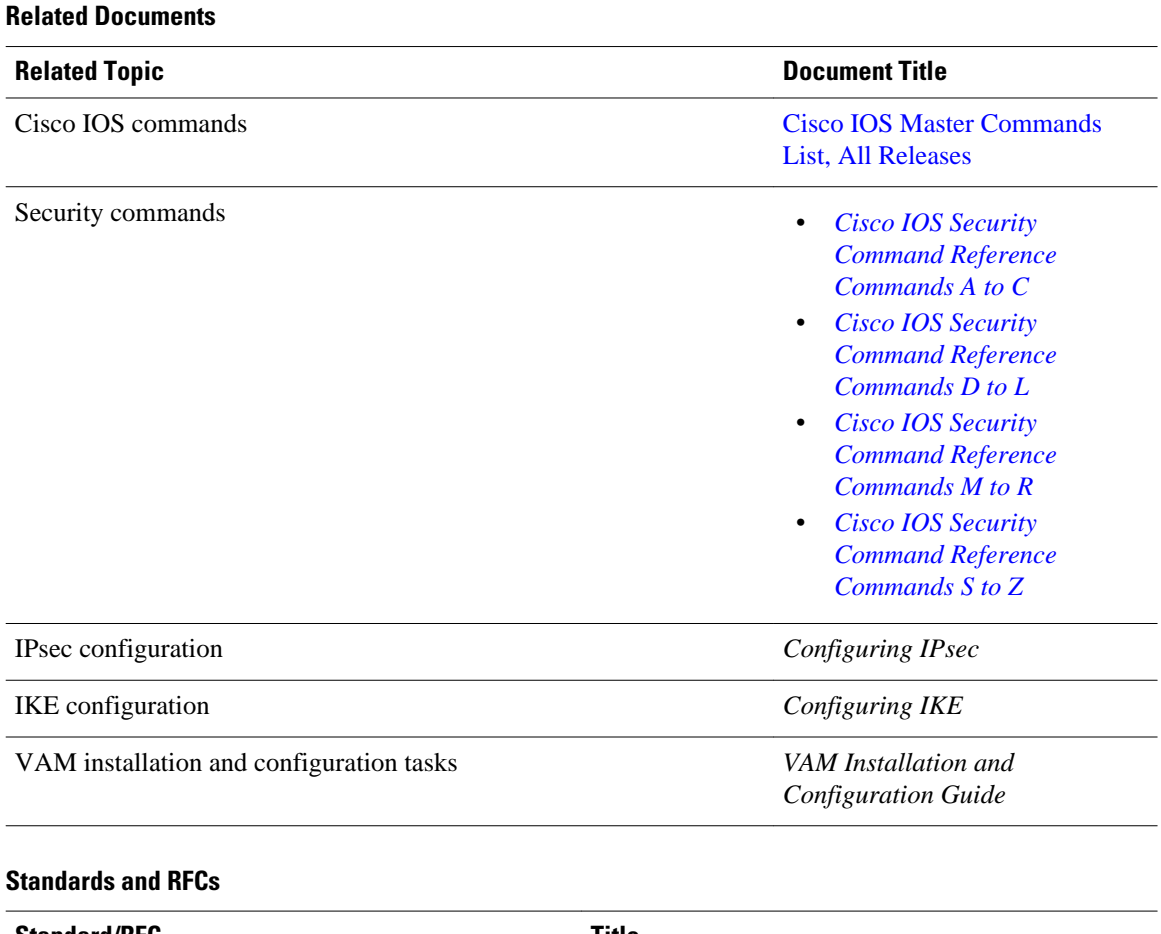

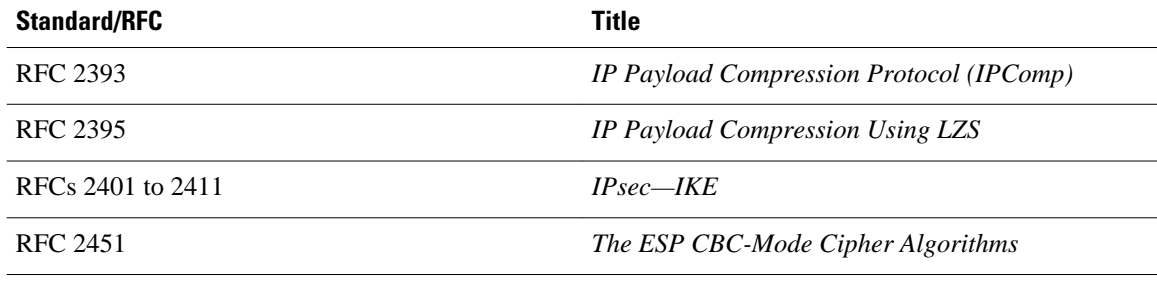

#### **18**

<span id="page-18-0"></span>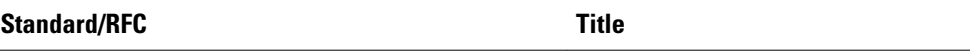

IPSec/IKE: RFCs 2401-2411, 2451

#### **MIBs**

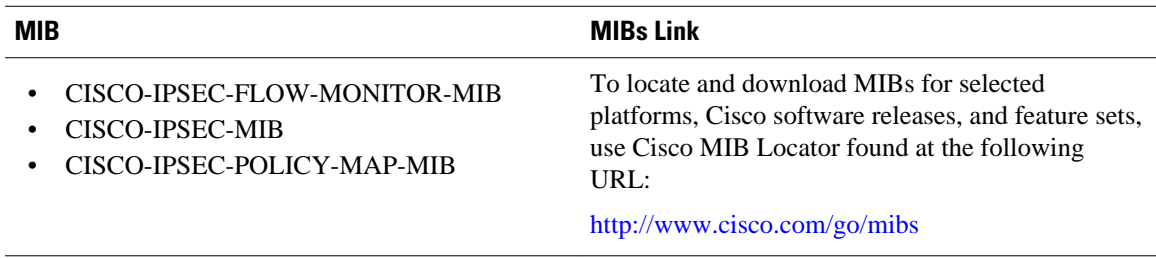

#### **Technical Assistance**

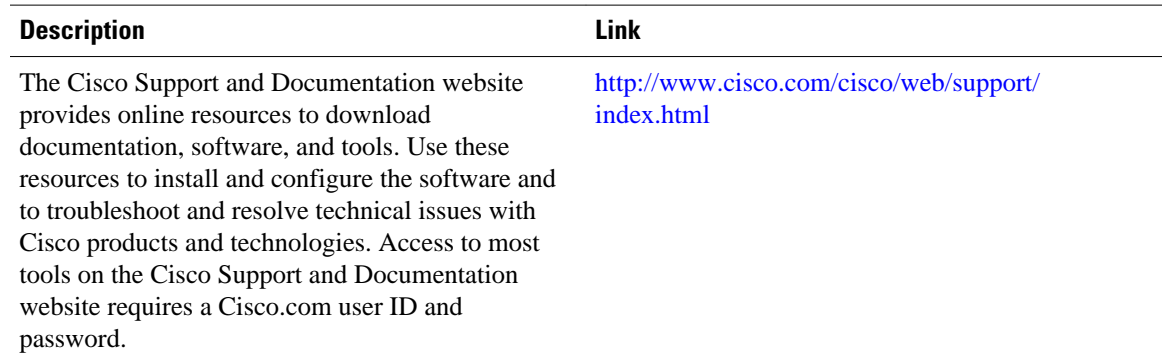

## **Feature Information for VPN Acceleration Module**

The following table provides release information about the feature or features described in this module. This table lists only the software release that introduced support for a given feature in a given software release train. Unless noted otherwise, subsequent releases of that software release train also support that feature.

Use Cisco Feature Navigator to find information about platform support and Cisco software image support. To access Cisco Feature Navigator, go to [www.cisco.com/go/cfn.](http://www.cisco.com/go/cfn) An account on Cisco.com is not required.

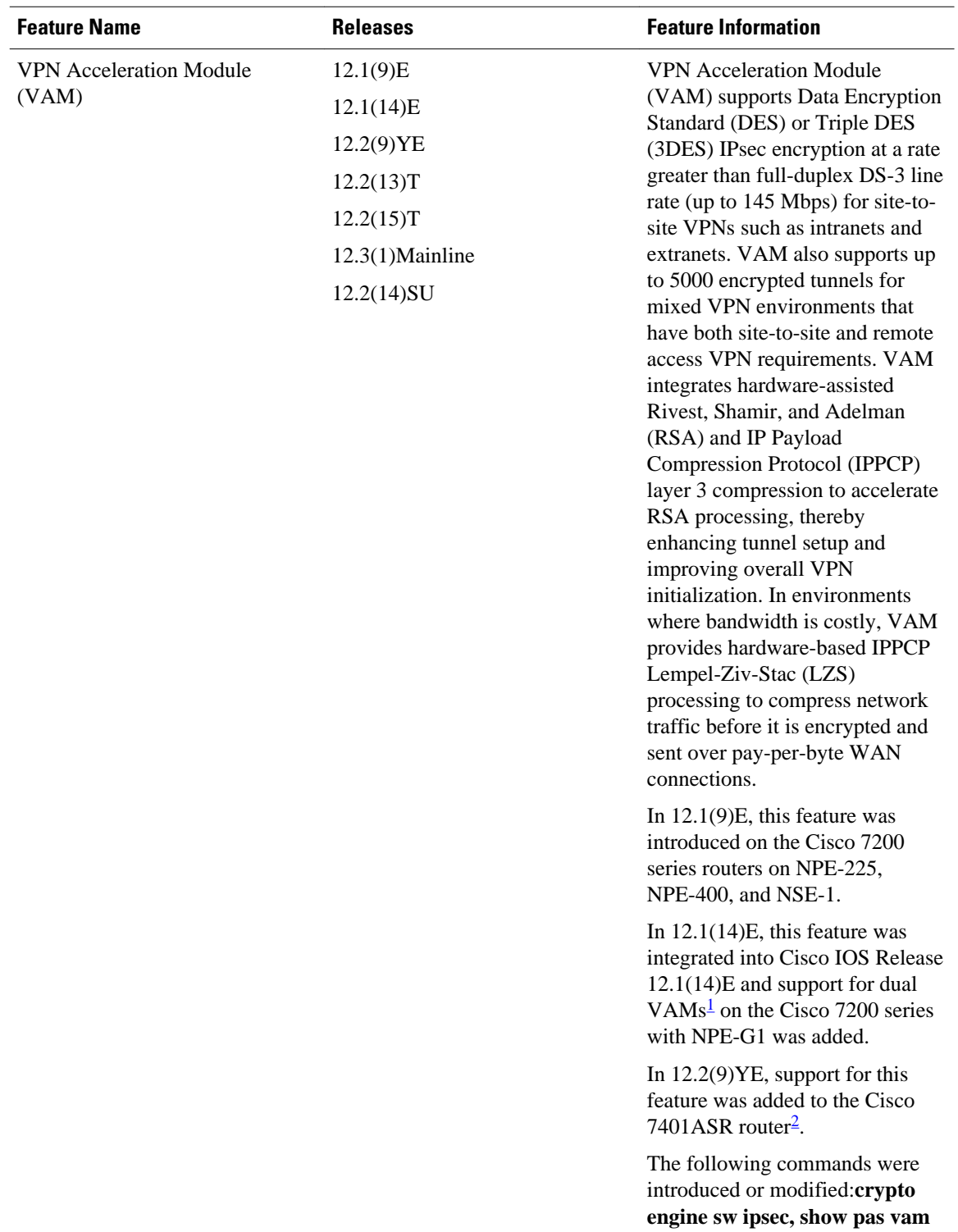

#### *Table 1 Feature Information for VPN Acceleration Module*

<sup>1</sup> Support for dual VAMs is available on a Cisco 7200 series router with NPE-G1 on Cisco IOS Release 12.2(15)T, 12.1(14)E, and 12.3 Mainline only.

<sup>2</sup> The Cisco 7401ASR router is no longer sold.

<span id="page-20-0"></span>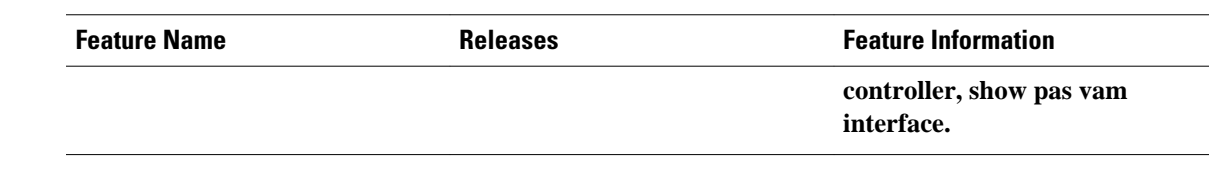

## **Glossary**

**IKE**—Internet Key Exchange. IKE establishes a shared security policy and authenticates keys for services (such as IPSec) that require keys. Before any IPSec traffic can be passed, each router/firewall/host must verify the identity of its peer. This can be done by manually entering preshared keys into both hosts or by a CA service.

**IPsec**—IP Security. A framework of open standards that provides data confidentiality, data integrity, and data authentication between participating peers. IPSec provides these security services at the IP layer. IPSec uses IKE to handle the negotiation of protocols and algorithms based on local policy and to generate the encryption and authentication keys to be used by IPSec. IPSec can protect one or more data flows between a pair of hosts, between a pair of security gateways, or between a security gateway and a host.

Cisco and the Cisco logo are trademarks or registered trademarks of Cisco and/or its affiliates in the U.S. and other countries. To view a list of Cisco trademarks, go to this URL: [www.cisco.com/go/trademarks.](http://www.cisco.com/go/trademarks) Third-party trademarks mentioned are the property of their respective owners. The use of the word partner does not imply a partnership relationship between Cisco and any other company. (1110R)

Any Internet Protocol (IP) addresses and phone numbers used in this document are not intended to be actual addresses and phone numbers. Any examples, command display output, network topology diagrams, and other figures included in the document are shown for illustrative purposes only. Any use of actual IP addresses or phone numbers in illustrative content is unintentional and coincidental.

© 2012 Cisco Systems, Inc. All rights reserved.